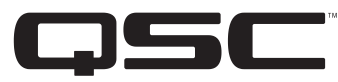

#### **1675 MacArthur Blvd., Costa Mesa, CA, 92626 USA Main (714) 754-6175 Sales & Marketing (714) 957-7100 or toll free (USA only) (800) 854-4079 Customer Service(714) 957-7150 or toll free (USA only) (800) 772-2834**

## **SC28 Biamp Connection Diagram for QSC's WideLine-10 Loudspeaker System (WL2102)**

### In the **Setup Menu**…

•In the **Input Sens** menu, set the input sensitivity to correspond with expected audio source levels.

- •In the **Array Config** menu, select the crossover type as **WL10 2way**.
- •In the **Array Size** menu, select the number of enclosures in each array.

•In the **Total Splay** menu, select the total of all the splay angles between the enclosures in each array. For more info go to http://www.gscaudio.com/products/dsp/sc28/sc28\_array\_compensation\_eq.pdf

•In the **Subwoofer** menu, select the appropriate QSC sub, "None" for no sub, or "Bypass/Thru" to use an external crossover and EQ for the sub.

If the system includes subwoofers…

- •In the **Sub Management** menu, configure the subwoofers as **Stereo** or **Summed Mono**.
- •In the **Sub Gain** menu, adjust the level to compensate for the use of more or fewer subwoofers than a typical system.
- •In the **Sub Delay** and **Array Delay** menus, you may add alignment delays if necessary.
- •In the **Limiters** menu, configure the output limiters to protect the loudspeakers or for clip limiting only of the SC28 output. *Disabling the loudspeaker protection is not recommended.*
- •In the **Out Amp** menus, select the QSC amplifier attached to each output.
- •In the **Out Amp Cfg** menus, select whether each amplifier is configured as **Stereo** or **Bridge Mono**.
- •In the **Amp Gain** menu, select the gain to match the gain control settings of the amplifiers connected to the outputs. All amplifiers must be set to the same value.

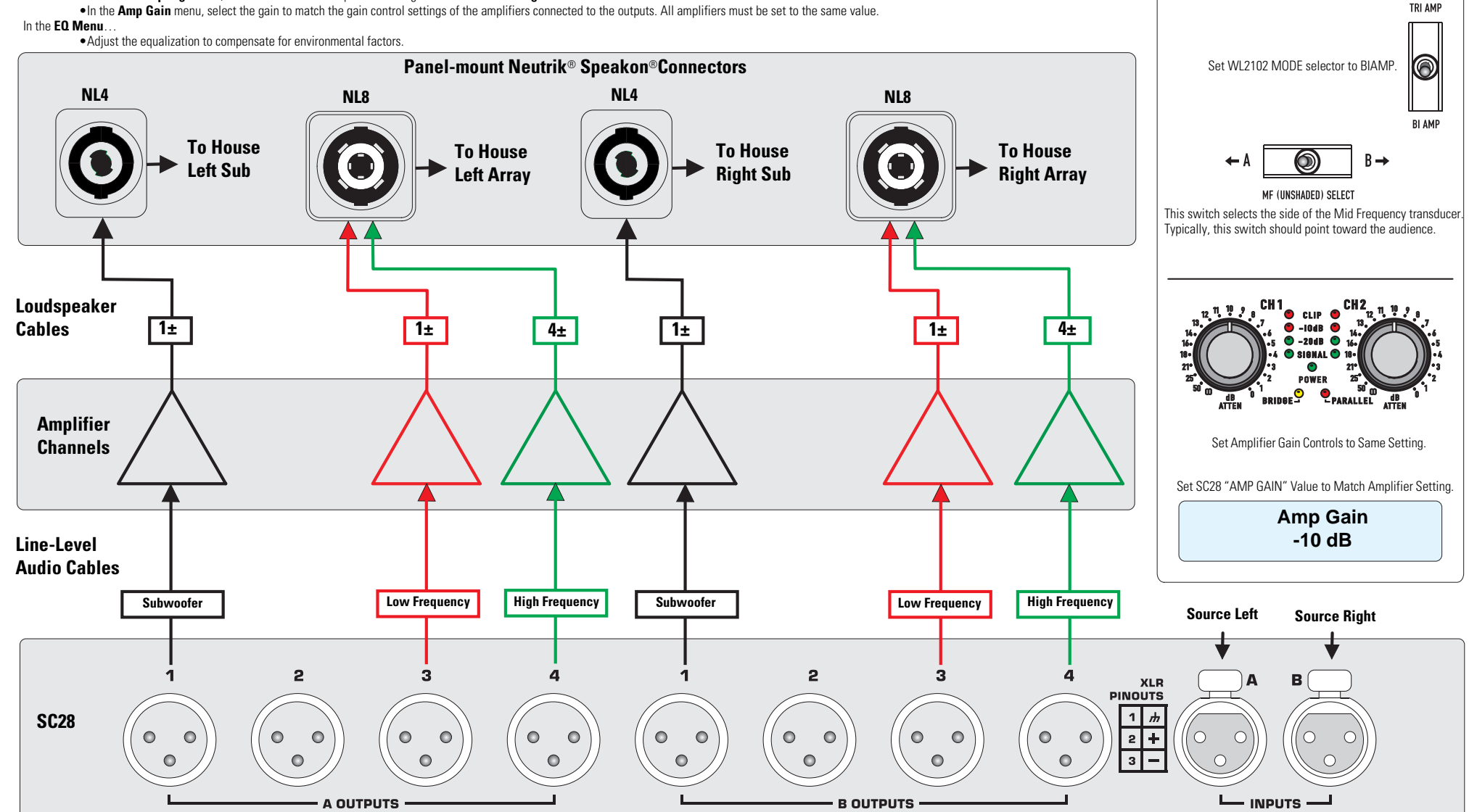

### **Setup Highlights:**

In the SC28's "Setup Menu", select:

**Array Config WL10 2way**

# **SC28 Triamp Connection Diagram for QSC's WideLine-10 Loudspeaker System (WL2102)**

### In the **Setup Menu**…

- •In the **Input Sens** menu, set the input sensitivity to correspond with expected audio source levels.
- •In the **Array Config** menu, select the crossover type as **WL10 3way** or **WL10 3way REV** for frequency shading reversed from selector switches on loudspeakers.
- •In the **Array Size** menu, select the number of enclosures in each array.
- •In the **Total Splay** menu, select the total of all the splay angles between the enclosures in each array. For more info go to http://www.qscaudio.com/products/dsp/sc28/sc28\_array\_compensation\_eq.pdf
- •In the **Subwoofer** menu, select the appropriate QSC sub, "None" for no sub, or "Bypass/Thru" to use an external crossover and EQ for the sub.
	- If the system includes subwoofers…
		- •In the **Sub Management** menu, configure the subwoofers as **Stereo** or **Summed Mono**.
			- •In the **Sub Gain** menu, adjust the level to compensate for the use of more or fewer subwoofers than a typical system.
			- •In the **Sub Delay** and **Array Delay** menus, you may add alignment delays if necessary.
- •In the **Limiters** menu, configure the output limiters to protect the loudspeakers or for clip limiting only of the SC28 output. *Disabling the loudspeaker protection is not recommended.*
- •In the **Out Amp** menus, select the QSC amplifier attached to each output.
- •In the **Out Amp Cfg** menus, select whether each amplifier is configured as **Stereo** or **Bridge Mono**.
- •In the **Amp Gain** menu, select the gain to match the gain control settings of the amplifiers connected to the outputs. All amplifiers must be set to the same value.

#### In the **EQ Menu**…

•Adjust the equalization to compensate for environmental factors.

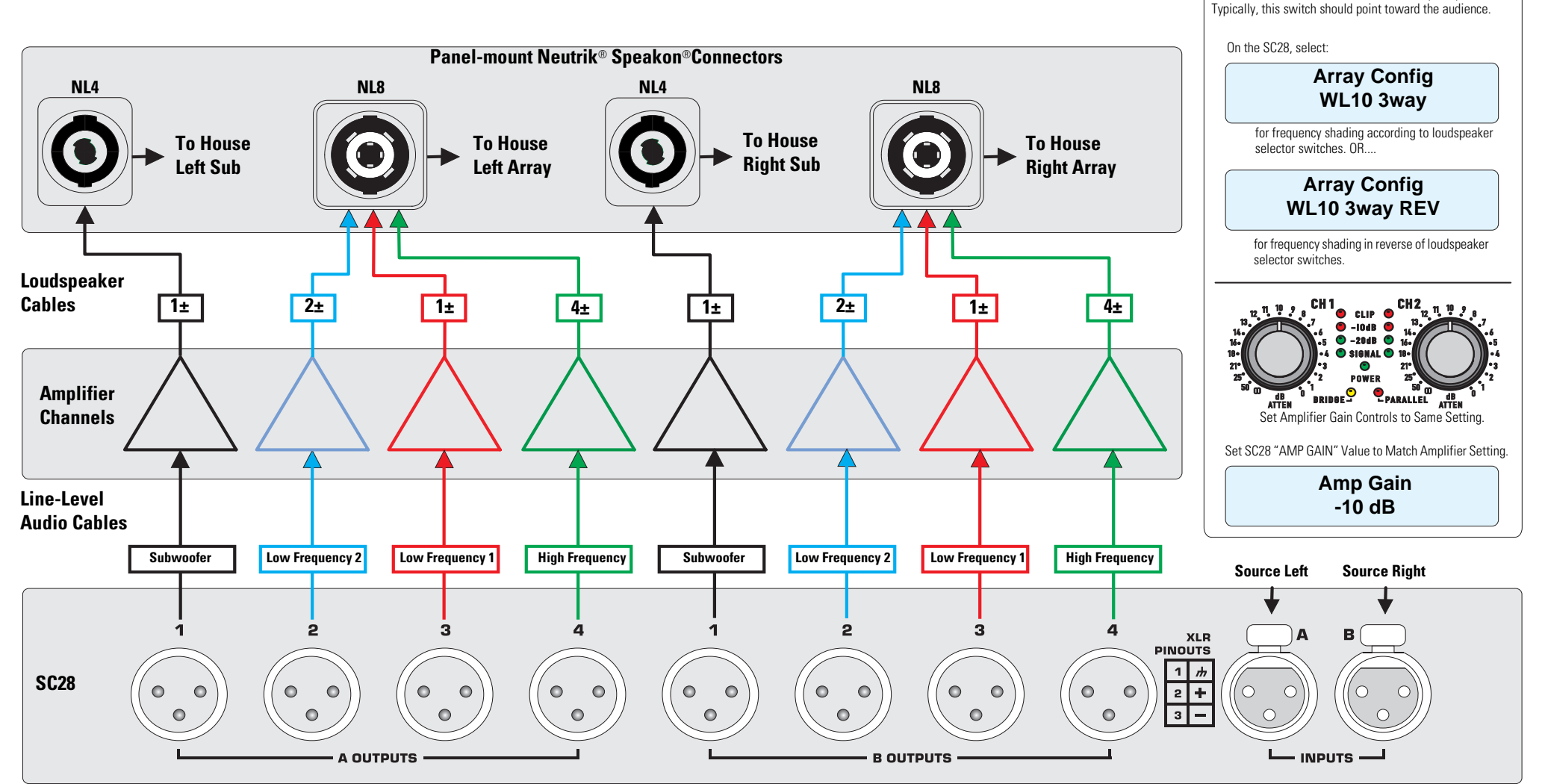

© Copyright 2007, QSC Audio Products, Inc.

QSC® is a registered trademark of QSC Audio Products, Inc.

"QSC" and the QSC logo are registered with the U.S. Patent and Trademark Office

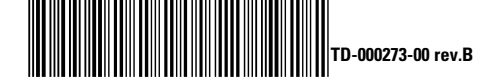

Speakon<sup>®</sup> is a registered trademark of Neutrik® and the names of Neutrik® products referenced herein are either trademarks and/or service marks of Neutrik®. All trademarks are the property of their respective owners.

### **Setup Highlights:**

**TRI AMP** 

 $\mathbf{\Theta}$ 

**BI AMP** 

 $B \rightarrow$ 

Set WL2102 MODE selector to TRIAMP.

This switch selects the side of the Mid Frequency transducer.

MF (UNSHADED) SELECT